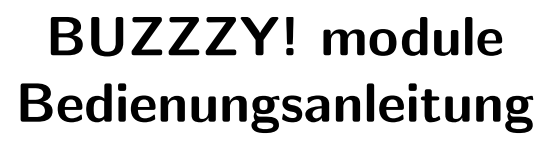

Revision 1.1 DE - 16/03/2020 für Firmware V1.21 - 08/10/2019

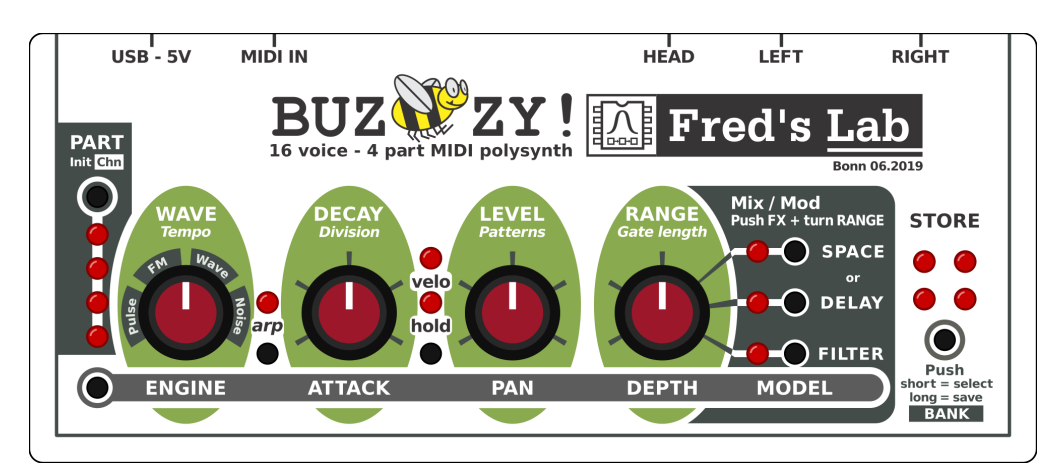

FRÉDÉRIC MESLIN / FRED'S LAB

July 24, 2020

## Einleitung

#### Danke für Ihren Kauf von Buzzzy!

Seien Sie sicher, dass ich all mein Talent, mein Wissen und meine Mühe investiert habe, um dieses Musikinstrument zu designen!

Hoffentlich werden Sie seine Form mögen, seine Persönlichkeit lieben... und viele großartige Ideen und Klänge für Ihre Musik finden.

#### Liebe Grüße aus Deutschland!

Fred, von Fred's Lab

## Impressum

Fred's Lab kann nicht haftbar für etwaige falsche Informationen, die sich in diesem Bedienungshandbuch befinden könnten, gemacht werden. Der Inhalt dieses Handbuches kann jederzeit ohne Vorankündigung ein Update erhalten. Wir haben uns bemüht, die hier zur Verfügung stehenden Informationen so nützlich und akkurat wie möglich zu gestalten.

#### Frédéric Meslin Audiogeräte

Herwarthstraße, 20 53115 Bonn, Germany info@fredslab.net http://fredslab.net

#### Supportanfragen

Für Fragen oder Anregungen können Sie mich per E-Mail erreichen:

support@fredslab.net

oder per Post:

#### Frédéric Meslin Audiogeräte

Product support Herwarthstraße, 20 53115 Bonn, Germany

Um die schnellstmögliche Hilfe zu gewährleisten, geben Sie bitte die Seriennummer, sowie das Gerätemodell an und beschreiben das Problem möglichst detailliert.

## Urheberrechtsinformation

Dieses original Handbuch, samt Inhalt (Zeichnungen und Beschreibungen) ist das Eigentum von Fred's Lab. Kein Teil dieses Handbuches darf ohne schriftliche Genehmigung von Fred's Lab reproduziert werden, es sei denn, dies ist für den Gebrauch für den Kunden und für Sicherheitszwecke erforderlich.

Copyright Fred's Lab - Frédéric Meslin 2019-2020

# Garantie

Fred's Lab sichert dem Produkt drei Jahre Garantie ab Kaufdatum zu.

Diese Garantie erstreckt sich über Herstellungsfehlern ab Werk, wenn das Produkt unter normalen Betriebsbedingungen verwendet wird. Die Garantie erstreckt sich jedoch nicht auf das Produkt:

- Bei normalem Produktverschleiß
- Bei Schäden durch Nichtbeachtung der Nutzungsregeln
- Bei Schäden aufgrund von Fahrlässigkeit des Benutzers
- Auf Produkte, die nicht von Fred's Lab geändert oder repariert wurden

Weitere Informationen zur Produktgarantie finden Sie in den Allgemeinen Geschäftsbedingungen, unter https://fredslab.net/de/terms.html

# Danksagung

Ich möchte mich persönlich bei allen Freund\*innen, Verwandten und Kolleg\*innen für ihre Unterstützung, ihren Ratschlägen, sowie auch für ihre Kritik während der Entwicklung des Buzzzy! bedanken.

- Fanny & Neal Homberger
- Jacques & Marie-Francoise Meslin
- Serge Beauchamp, Benoit Ruelle, Emilie Gillet, Oliver Rockstedt

# Sicherheitshinweise

Bevor Sie den Buzzzy! einstöpseln und die Welt rocken, bitte lesen Sie die Sicherheitshinweise aufmerksam durch:

- Das Gerät immer in einer warmen und trockenen Umgebung nutzen.
- Das Gerät niemals fallen lassen oder unter starken Druck setzen.
- Das Gerät niemals in Bier baden oder sonstige Flüssigkeiten darüber verschütten.
- Das Gerät niemals mit ätzenden Lösungsmitteln reinigen.
- Das Gerät nur mit zugelassenen Adaptern aufladen.
- $\bullet$  Niemals am Stecker wackeln, um Kabel zu lösen.
- Niemals die Leitungsausgänge mit den Leistungsausgängen des Verstärkers verbinden.
- Niemals Kopfhörer in einen Leitungsausgang stecken.
- Das Verändern des Geräts erfolgt auf eigene Gefahr!

The Buzzzy! im Gebrauch mit Kopfhörern oder sehr lauten Lautsprechern kann sehr hohe Töne in einem weiten Frequenzbereich erzeugen.

Das menschliche Gehör ist sehr sensibel und kann schnell und inoperabel zerstört werden. Bitte passen Sie auf Ihr Gehör und das Ihres Publikums auf!

# **Contents**

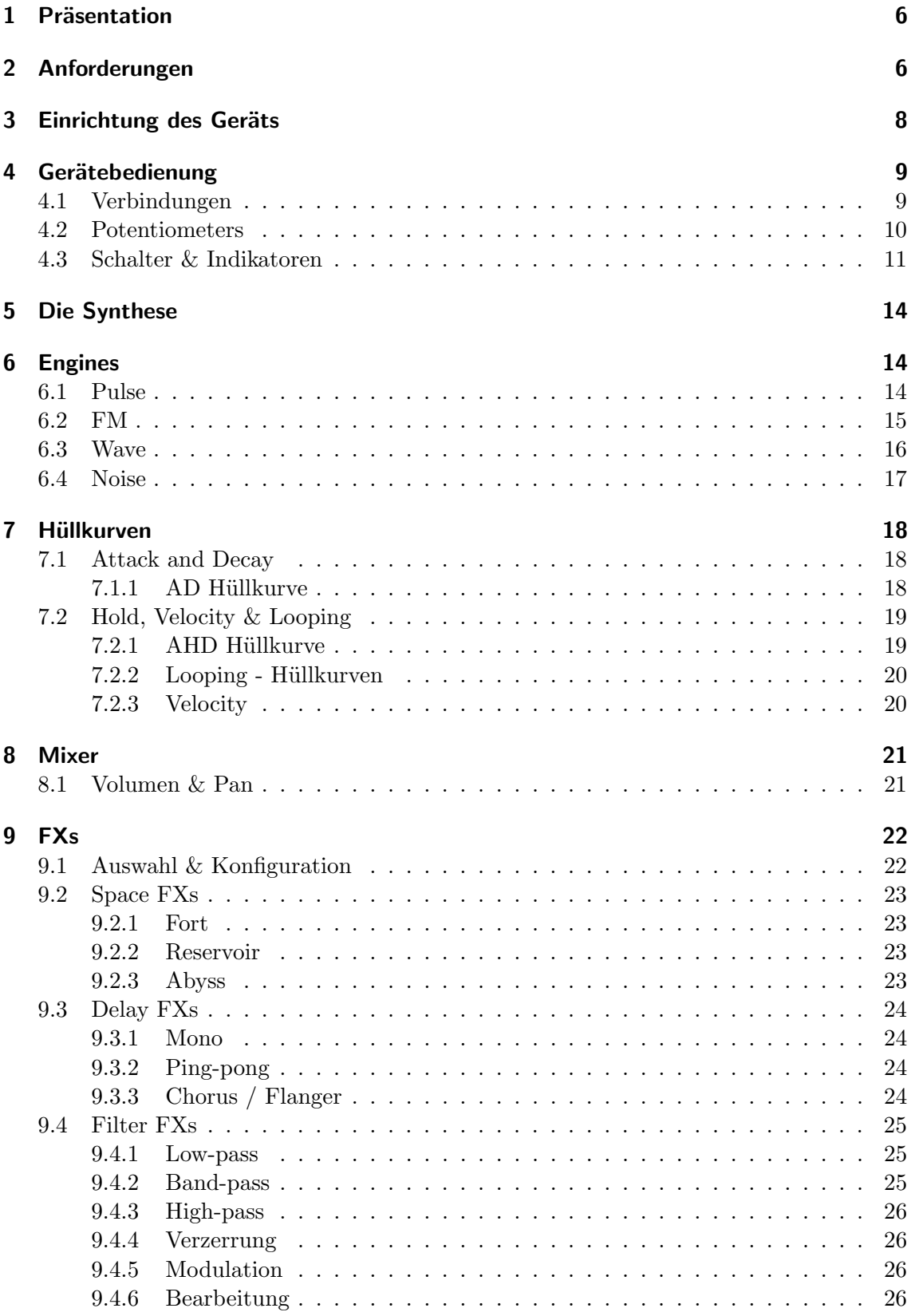

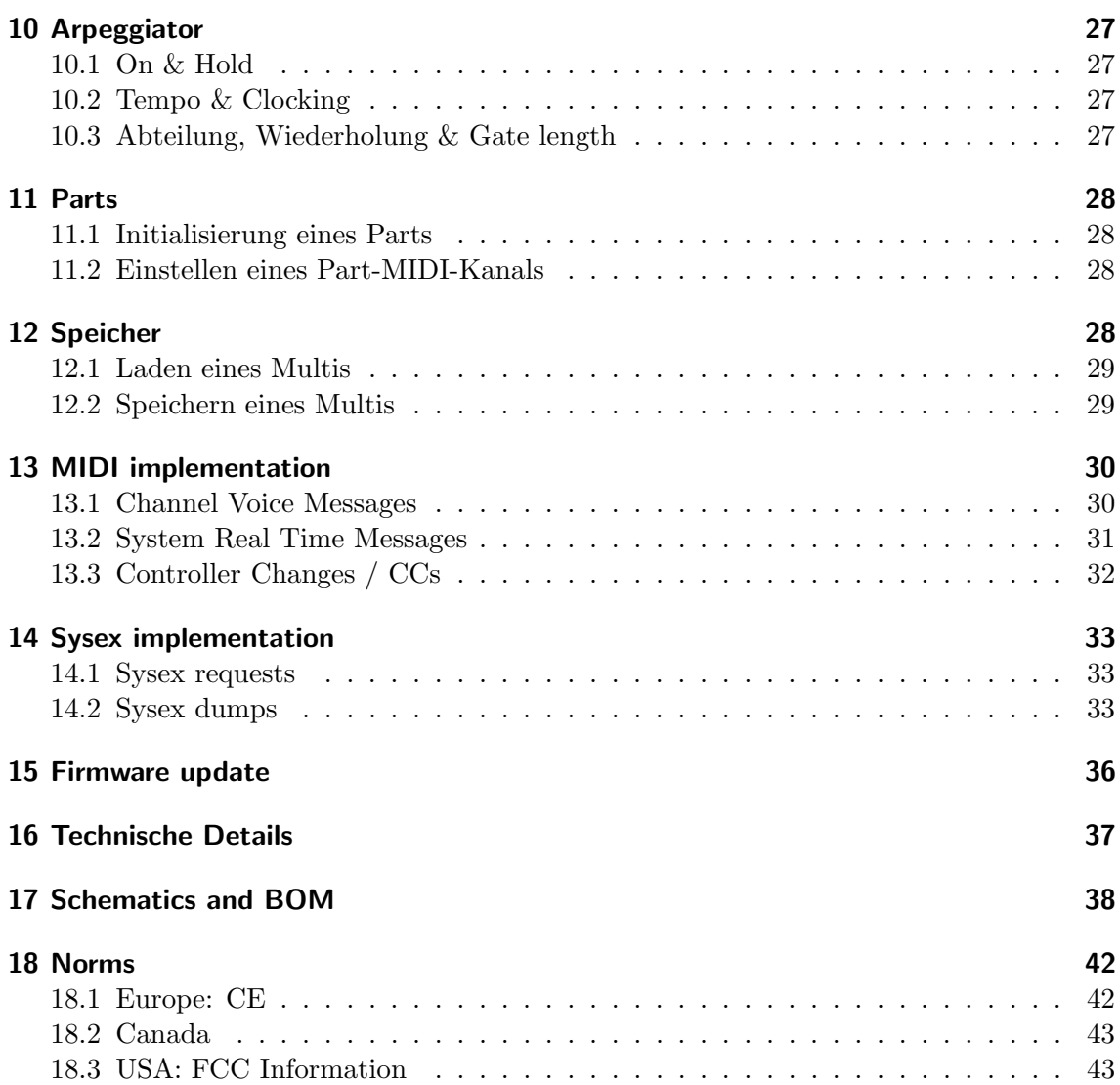

## 1 Präsentation

Der Buzzzy! ist iein 16-stimmiges polyphones\*, 4-teiliges, multitimbrales, digitales MIDI-Modul.

- Polyphones bedeutet, dass es mehrere Noten gleichzeitig spielt.
- Multitimbrales bedeutet, dass es mehrere Instrumente gleichzeitig spielt.
- MIDI-Modul bedeutet, dass es einen MIDI-Controller benötigt, um Noten zu erzeugen.

Was ist MIDI?

MIDI steht für Musical Instrument Digital Interface. Es handelt sich um einen technischen Standard, der es Musikinstrumenten ermöglicht, zu kommunizieren und im Konzert verwendet zu werden. Es definiert ein Protokoll, Noten, eine digitale Schnittstelle und Kabel- und Steckerformate.

Eine MIDI Verbindung trägt Noten, Steuerungsänderungen, Uhren und verschiedene Konfigurationsdaten.

Buzzzy! ist ein digitales Instrument, es berechnet die Klänge mit Hilfe mathematischer Modelle und Algorithmen, die von einem leistungsstarken ARM-Mikroprozessor ausgeführt werden.

#### Anmerkungen zur Polyphonie

Die 16-stimmige Polyphonie ist die absolute maximale Anzahl der Noten, die gleichzeitig gespielt werden können. Wenn Sie versuchen, mehr Noten gleichzeitig zu spielen, werden die älteren Stimmen stummgeschaltet und sofort für neuere Noten wiederverwendet. Dieser Mechanismus wird als "Stimmendiebstahl" bezeichnet und führt dazu, dass hörbare "Klicks" oder Teile Ihrer Musik nicht abgespielt werden. Um dies zu vermeiden, komponieren Sie Ihre Musik mit Blick auf die Modulgrenzen. Buzzzy! verwendet einen dynamischen Zuordnungsmechanismus für die Prozessorressourcen. Wenn Sie mehrere Audio-FXs und mehr verarbeitungsintensivere Stimmen verwenden, nimmt die Polyphonie ab. Deaktivieren Sie immer die FXs und schalten Sie die Stimmen, die Sie nicht aktiv verwenden, stumm, um die maximale Polyphonie aus dem Instrument herauszuholen.

# 2 Anforderungen

Um mit dem Buzzzy! Töne zu erzeugen, brauchen Sie mindestens:

- Ein Audiosystem mit einem line-level Eingang oder einem Paar Kopfhörer
- Einen MIDI Controller, einen Sequenzer oder einen Computer
- Einen USB Anschluss

Ein Audiosystem kann ein HiFi-Stereosystem, ein Mischpult, das an Lautsprecher angeschlossen ist, oder ein Paar Lautsprecher sein.

Ein MIDI-Controller kann jedes Master-keyboard, Wind-controller, oder Surface sein, dass MIDI - Noten sendet. Sie können das Instrument auch an einen Hardware- oder Software-MIDI-Sequenzer anschließen. Es kann auf einem Computer, einem Laptop oder einem Tablet / Smartphone laufen. Möglicherweise benötigen Sie ein spezielles externes MIDI-Interface oder verwenden Sie einfach den USB-Anschluss.

Eine USB-Verbindung kann ein USB-Host, ein Netzteil oder ein USB-Wandadapter/ Ladegerät sein. Verwenden Sie niemals billige USB-Ladegeräte, da sie eine sehr laute Stromquellen sein können.

## Anmerkungen zum USB-Rauschen

Wenn Sie ständig störende Brumm- oder Rauschgeräusche hören, wenn Buzzzy! via USB angeschlossen ist, kann es zu einem Problem mit der USB Erdungsschleife kommen. Keine Sorge, es gibt mehrere Wege, um dieses Problem zu lösen.

#### Lösung 1:

- Verwenden Sie eine externe USB Quelle.
- Verbinden Sie das Instrument mit einem MIDI Kabel.

#### Lösung 2:

• Verwenden Sie einen galavanischen USB Isolator.

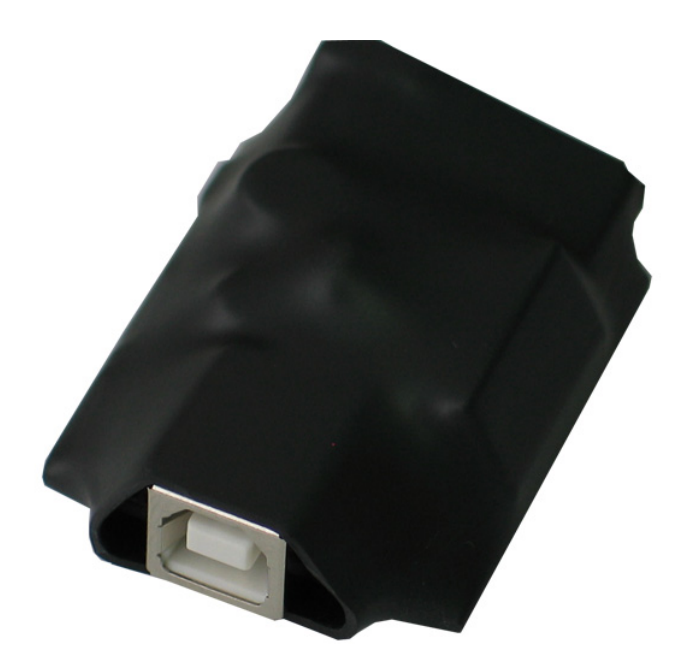

Example: Olimex USB-ISO module https://www.olimex.com/Products/USB-Modules/USB-ISO

MIDI DIN Verbindungen bewahren vor Erdschleifenproblemen. Es ist die bevorzugte Lösung, um diese lästigen Probleme zu vermeiden.

# 3 Einrichtung des Geräts

## Schritt 1: Audio

Verbinden Sie den Buzzzy! line-level Ausgänge ( $LEFT \& RIGHT$ ) an Ihren Audiosystemeingängen über zwei 6,35mm unsymmetrischen Buchsen.

## oder

Verbinden Sie den Kopfhörerausgang ( $HEAD$ ) mit Ihrem Kopfhörerpaar über das 3,5mm-Stereoklinkenkabel. Ein Adapter ist erforderlich, wenn Ihre Kopfhörer über ein 6,35 mm Klinkenstecker-Kabel verfügen.

## Schritt 2: MIDI

Verbinden Sie den Buzzzy! MIDI DIN Eingang (MIDI IN ) an Ihren MIDI-kompatiblen Controller oder Sequenzer/ Computer über ein MIDI-DIN-Kabel.

## oder

Verbinden Sie einen USB port (USB - 5V ) zu Ihrem Computer, Laptop, Tablet or Smartphone.

## Schritt 3: Power

Verbinden Sie den Buzzzy! Stromeingang (USB - 5V ) mit einer Stromquelle Ihrer Wahl. Schalten Sie Ihr Audiosystem ein, stellen Sie die Lautstärke ein und spielen Sie einige Noten ab!

# 4 Gerätebedienung

Sobald das Instrument richtig installiert ist und Sie beim Spielen von Noten einige Geräusche hören können, werfen wir einen Blick auf die Frontplatte:

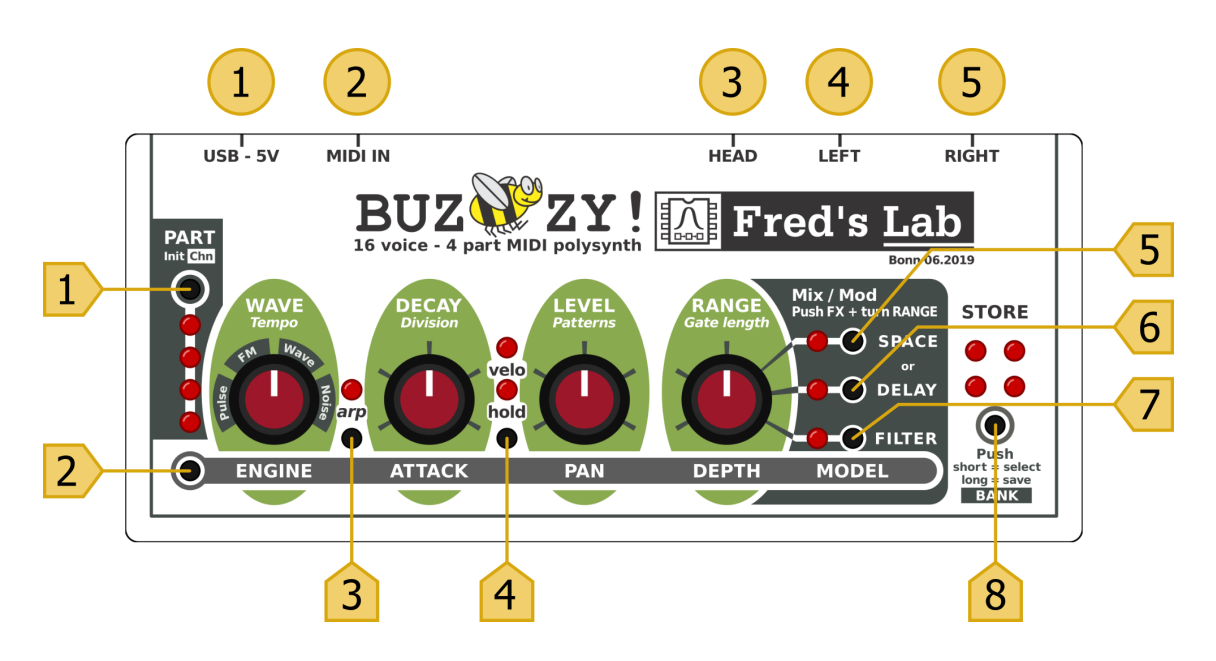

## 4.1 Verbindungen

## $(1)$  USB - 5V

Dies ist der USB-B-Anschluss für beide Power und *MIDI über USB* Funktion. Es sollte an eine Stromquelle angeschlossen werden, um den Buzzzy! einzuschalten.

# $(2)$  MIDI IN

Dies ist der *MIDI Input* DIN-Stecker für einen MIDI kompatiblen Controller oder Sequencer. Es sollte an einem MIDI-Ausgang DIN-Anschluss eines anderen Gerätes angeschlossen werden.

# $(3)$  HEAD

Dies ist der Kopfhörerausgang zum Anschluss eines Kopfhörerpaares. Der Verstärker ist für Kopfhörer mit niedriger bis mittlerer Impedanz ausgelegt. Es kann auch als zusätzlicher Line-level Stereo-Audioausgang verwendet werden.

# $(4)$  $(5)$  LEFT & RIGHT

Dies sind die Stereo-Line-Level-Ausgänge. Sie verbinden der Buzzzy! an die Audioeingänge Ihres Soundsystems, Verstärkers oder Mischpults.

## 4.2 Potentiometers

Standardmäßig können Sie durch Drehen eines Potentiometers den darüber beschrifteten Hauptklangparameter, mit der größten Schriftart einstellen. Dieser Parameter wird nur für den aktuell ausgewählte Teil geändert.

Um auf den unter dem Potentiometer beschrifteten sekundärer Klangparameter, zuzugreifen, muss der Schalter Alt gedrückt oder die Alt Funktion festgestellt werden.

Arpeggiator-Parameter, in kursiver Schrift können durch Drehen des Potentiometers eingestellt werden, WAHREND der Schalter Arp gedrückt bleibt.

## **WAVE**

Dieser Potentiometer 1. wählt die Variation des Schallalgorithmus aus. 2. w¨ahlt das n¨achste Modul (Pulse, FM, Waves, Noise) für die nächste gespielte Note aus.

Wenn der Schalter Arp gedrückt ist, kann das Arpeggiatortempo angepasst werden.

## **DECAY**

Dieser Potentiometer

1. passt die decay time der Hüllkurve an.

2. passt die attack time aller aktuell gespielten Noten der Hüllkurve an.

Wenn der Schalter **Arp** gedrückt ist, kann die Uhrenteilung des Arpeggiators eingestellt werden.

## LEVEL

Dieser Potentiometer

- 1. passt die Lautstärke an.
- 2. passt das Schwenken aller gespielten Noten an.

Wenn der Schalter Arp gedrückt ist, kann die Wiederholung der Arpeggiatornoten eingestellt werden.

## RANGE

Dieser Potentiometer

- 1. passt den FX range Parameter an.
- 2. passt den FX depth Parameter

3. passt den FX-Mix-Pegel oder den Filtermodulationsmenge und -rate, des aktuell ausgewählten FX an.

Wenn der Schalter **Arp** gedrückt ist, kann der Arpeggiator gate length einegestellt werden.

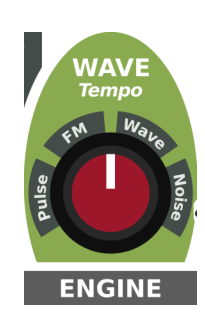

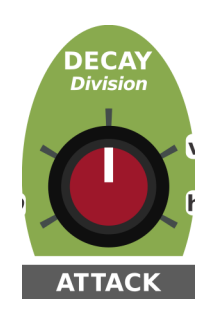

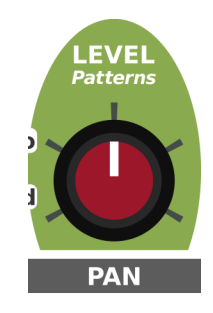

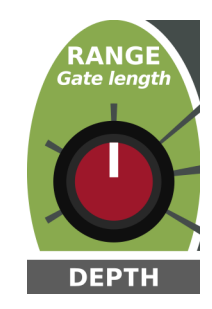

## 4.3 Schalter & Indikatoren

# $(1)$  PART

Dies ist der Part Auswahlschalter .

Durch mehrmaliges Drücken kann der bearbeitete Teil ausgewählt werden. Die LEDs unter dem Schalter zeigen an, welcher Teil gerade ausgewählt ist.

Dieser Schalter ermöglicht ebenfalls

- 1. die Initialisierung des ausgewählten Part-Sounds.
- 2. Andern des ausgewählten Parts MIDI-Kanal.

Auf diese beiden erweiterten Funktionen wird zugegriffen, wenn der Schalter lange genug gedrückt wird (in Kombination mit Alt für MIDI-Kanal-Lernen) und werden später in diesem Benutzerhandbuch beschrieben.

# $(2)$  ALT

Dies ist der Alt Schalter.

Ein Druck ermöglicht den Zugriff auf die sekundären Klangparameter. Der Alt Zustand kann festgestellt durch einen Doppelklick (zweimal schnelles Drücken) auf den Schalter. Der Zustand entsperrt durch erneutes Drücken des al Schalters.

Wenn der Schaltzustand festgestellt ist, blinken alle LEDs.

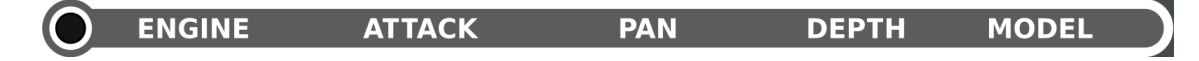

# $(3)$  ARP

Dies ist der Arp Aktivierungsschalter.

Durch Drücken dieses Schalters, der Arpeggiator ist entweder aktiviert oder deaktiviert. Die LED über dem Schalter zeigt den aktuellen Zustand des Arpeggiators an.

Wenn Sie den Arp Schalter lange genug drücken, wird die Funktion Arpeggiator hold aktiviert.

Wenn Sie den Schalter Arp gedrückt halten, während Sie die Potentiometer drehen, können Sie die arpeggiatorspezifschen Parameter bearbeiten.

Weitere Information über den Arpeggiator finden Sie im Abschnitt Arpeggiator.

# $(4)$  HOLD

Dies ist der Hold Aktivierungsschalter. Durch mehrfaches Drücken wird der Modus Envelope ausgewählt. Wenn die Hold LED leuchtet, die *Envelope* eine ASD - Hülle. Wenn die Velocity LED leuchtet, die vom Controller übertragene velocity beeinflusst die Lautstärke der gespielten Noten. Durch langes Drücken des Hold Schalters, wird die Envelope eine Loopinghülle und die Hold LED blinken. Weitere Informationen über den Envelope finden Sie im Abschnitt Envelope.

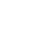

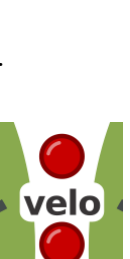

hold

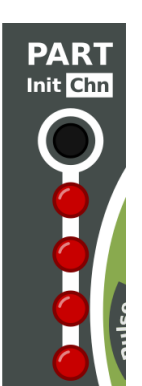

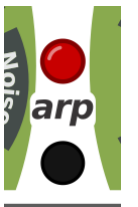

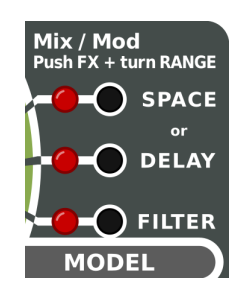

## $(5)$  SPACE

Dies ist der Space - Schalter.

Durch Drücken dieser Taste wird einer der Space FX entweder aktiviert oder deaktiviert. Der FX ist für den bearbeiteten Teil aktiviert. Wenn ein Delay FX zuvor aktiviert wurde, wird es sofort als Space und Delay deaktiviert. FXs schließen sich gegenseitig aus.

Die Space LED am linken Schalter zeigt den Zustand des FX an.

Mit der Funktion Alt kann einer der 3 verfügbaren  $Space$  FX ausgewählt werden.

## $(6)$  DELAY

Dies ist der Delay - Schalter.

Durch Drücken dieser Taste wird einer der Delay FX entweder aktiviert oder deaktiviert. Der FX ist für den zu bearbeiteten Teil aktiviert. Wenn ein Space FX zuvor aktiviert wurde, wird es sofort als Delay und Space deaktiviert. FXs schließen sich gegenseitig aus.

Die Delay LED am linken Schalter zeigt den Zustand des FX an.

Mit der Funktion Alt kann einer der 3 verfügbaren  $Delay FX$  ausgewählt werden.

# $(7)$  FILTER

Dies ist der Filter - Schalter.

Durch Drücken dieser Taste wird einer der Filter FX entweder aktiviert oder deaktiviert. Der FX ist für den zu bearbeiteten Teil aktiviert. Die Filter LED am linken Schalter zeigt den Schalter des FX an.

Mit der Funktion Alt kann einer der 3 verfügbaren Filter FX ausgewählt werden.

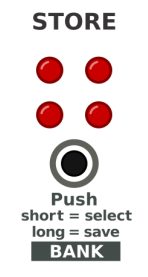

# $(8)$  STORE

Dies ist der Store - Schalter.

Durch kurzes Drücken wird der ausgewählte Multi Slot aufgerufen. Ein Multi besteht im Zustand aller Parameters aus den 4 Teilen.

Durch langes Drücken wird der aktuell bearbeitete Multi, einer der ausgewählten Multi Slot, gespeichert.

Vergessen Sie nicht, Ihre Änderungen zu speichern, bevor Sie ein Multi aufrufen, sonst sind die Änderungen des aktuellen Multi für immer verloren!

# 5 Die Synthese

## 6 Engines

Buzzzy! ist mit 4 Sound- Engines ausgestattet:

## Pulse, FM, Wave and Noise.

Jeder Engine bietet eine Reihe von Klangvariationen.

Der ausgewählte Engine bildet den Kern eines Notensounds. Jeder Engine bietet eine andere Klangfarbenpalette. Lassen Sie uns die verschiedenen Facetten dieser Motoren erforschen!

## 6.1 Pulse

Pulse ist ein Engine zur Erzeugung von Wellenformen mit scharfen Kanten. Es erzeugt die Rechteck-, die Impuls- und die alternativen Impulse (mit satterem Bass) Wellen, alle mit oder ohne Pulsweitenmodulation und Vibrato.

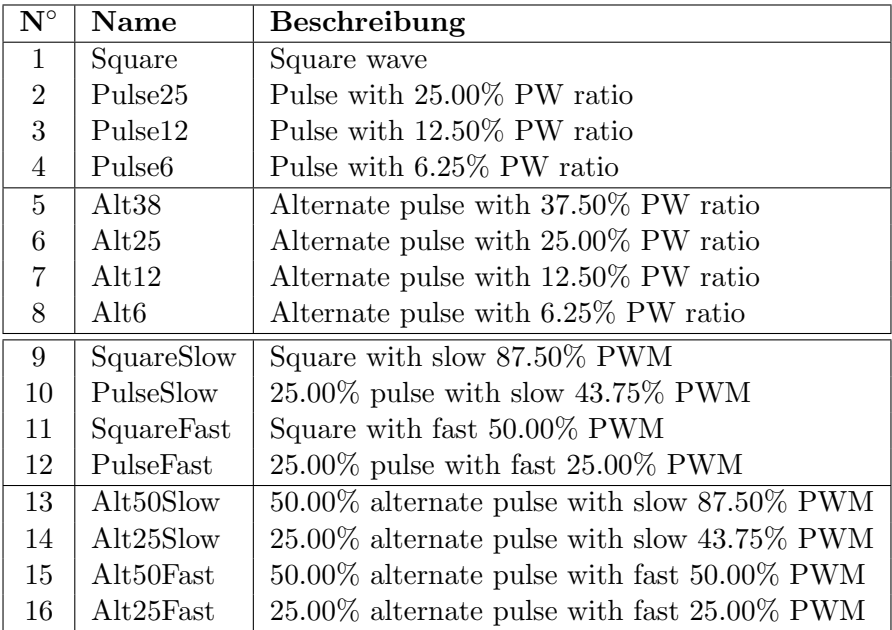

## 6.2 FM

FM ist ein Engine, der entwickelt wurde, um rundere Wellenformen basierend auf traditioneller linearer Phasenmodulation zu erzeugen. Es erzeugt klassische und verzerrte FM-Töne mit einem Sinus-, Dreiecks- oder Sägezahnträger und einem Sinusmodulator. Vibrato ist auch für diesen Engine erhältlich.

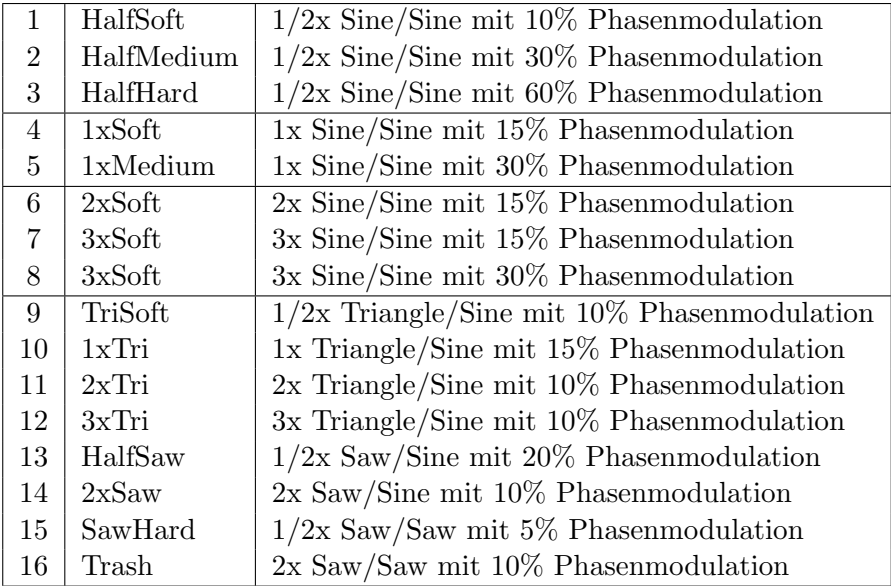

## 6.3 Wave

Wave ist ein Engine, der entwickelt wurde, um Wellenformen mit niedriger Auflösung zu erzeugen, wie sie von einem ROM gespielt werden, wie in einigen frühen Klangerzeugern. Vibrato ist auch für diesen Motor erhältlich.

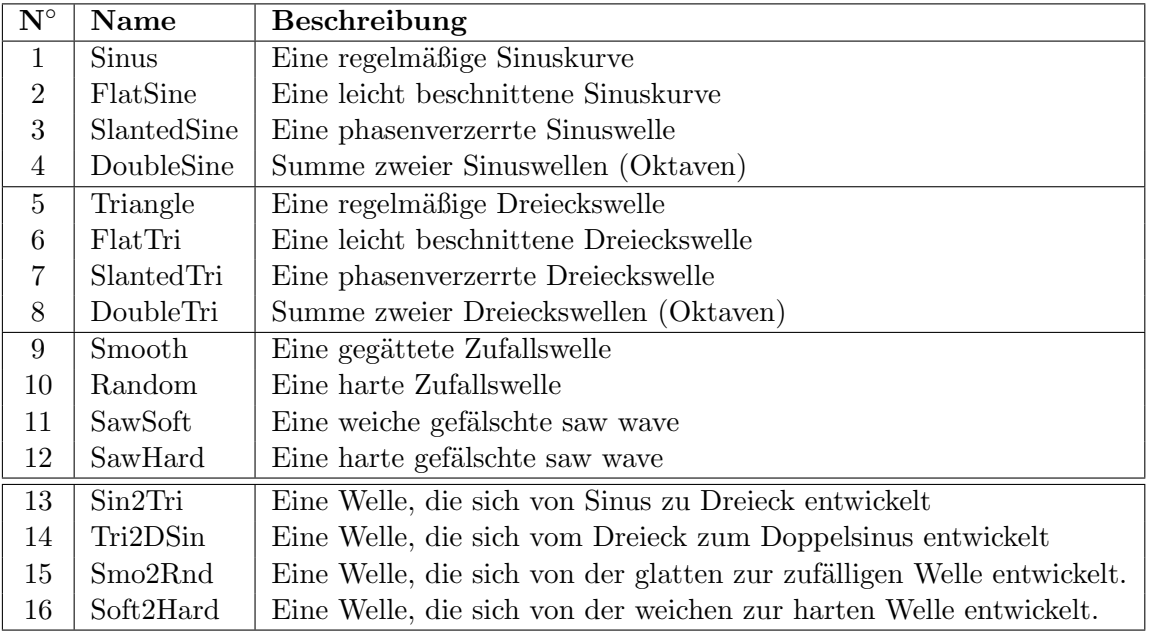

## 6.4 Noise

Noise ist ein Engine, der farbige Geräusche mit verschiedenen Arten von Filterung (Tiefpass und Bandpass), Lautheitskompensation sowie mit unterschiedlichen Abtastraten erzeugt. Mit der Pitch-Bend-Steuerung können die Rauschfilter bzw. die Grenzfrequenzen eingestellt werden.

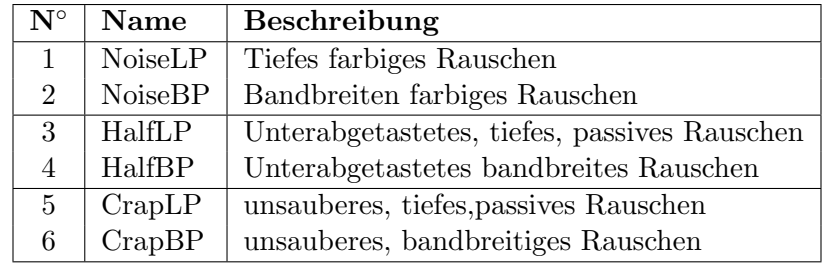

# 7 Hüllkurven

Die Hüllkurve steuert das dynamische Niveau einer Note. Es wirkt auch auf andere mehrere Geräuschparameter, abhängig von der gewählten Maschine und der Variation.

Der Buzzzy! bietet eine Welle pro Stimme. Während dies begrenzt ist, können Hüllkurven in verschiedenen Modi arbeiten.

## 7.1 Attack and Decay

Die grundlegenden Attribute für eine einfache Hüllkurve sind attack time und decay time.

Die **attack time** definiert die Zeit, die das Volumen einer Note benötigt, um von minimal bis maximal zu steigen.

Die decay time definiert die Zeit, die das Volumen einer Note benötigt, um von ihrem Releasezustand auf das Minimum zu fallen.

Die angegebenen Zeiten reichen von sehr kurzen  $\langle \langle 1 \rangle$  bis zu längeren Zeiträumen (18s).

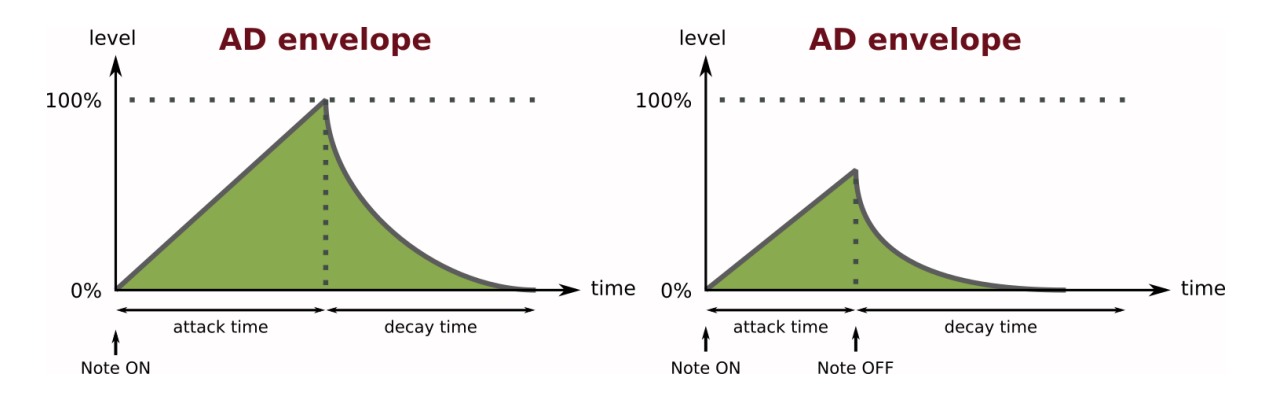

## 7.1.1 AD Hüllkurve

Das ist das Standardverhalten der Hüllkurve.

Wenn eine Note ausgelöst wird, steigt ihre zugehörige Stimme AD Hüllkurve vom Minimum zum Maximum. Wenn das Maximum erreicht ist, fällt die Hüllkurve sofort vom Maximum zurück auf das Minimum. Nach diesem Zyklus gilt die Note als beendet und die zugehörige Stimme wird freigegeben.

Die Hüllkurve kann in ihrer **attack phase** unterbrochen werden, wenn die Note freigegeben wird, bevor die maximale Stufe erreicht ist. In dieser Situation, fällt die Hüllkurve von ihrer Releasestufe auf das Minimum und zwar zur angegebenen decay time.

## Anmerkung

AD Hüllkurven sind sehr nützlich für percussive Klänge, kurze melodische Piepser und Zupfer, aber auch für arpeggierte Klangmuster.

## 7.2 Hold, Velocity & Looping

Bei längeren Noten ist oft eine zusätzliche sustain Stufe erforderlich.

Durch mehrfaches Drücken des sustain Schalters, kann der ASD - Modus aktiviert oder deaktiviert werden. Um die Hüllkurve looping Modus auszuwählen, drücken Sie den sustain Schalter lange genug.

Die sustain und velocity LEDs, die sich über dem Schalter befinden, zeigen den aktuellen Hüllkurve Modus und seine Empfindlichkeit gegenüber velocity an. Wenn die sustain LED blinkt, befindet sich die Hüllkurve im Loop-Modus.

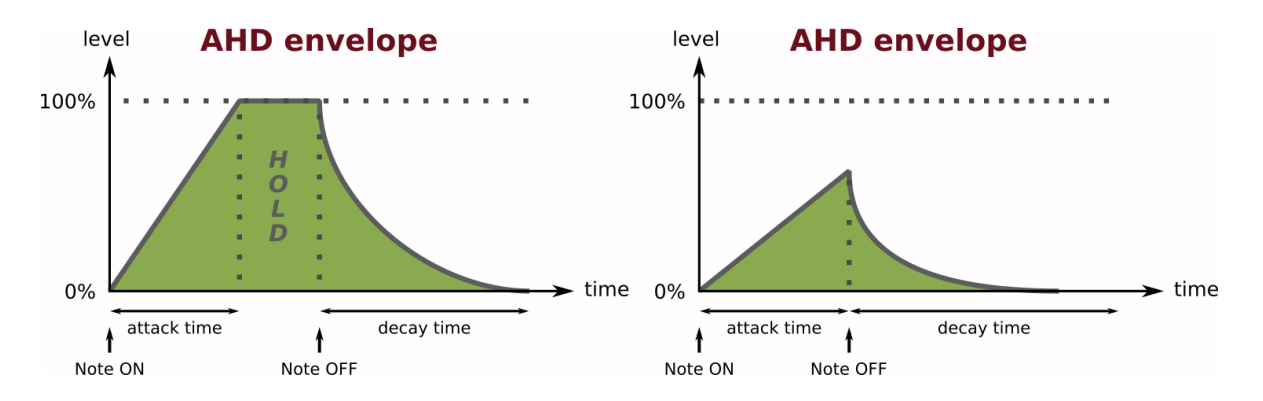

## 7.2.1 AHD Hüllkurve

Dieser Modus ist ähnlich der AD Hüllkurve, mit der Ausnahme, dass er eine sustain phase hat.

Wenn eine Note ausgelöst wird, steigt ihre ASD Hüllkurve vom Minimum zum Maximum. Ist das Maximum erreicht, bleibt die Hüllkurve auf diesem Level, bis die Note freigegeben wird. Passiert dies, fällt die Hüllkurve vom Maximum zurück aus das Minimum. Nach diesem Zyklus wird die Note beendet und die zugehörige Stimme freigegeben.

Wie im AD - Modus, kann die ASD Hüllkurve ebenfalls in ihrer **attack phase** unterbrochen werden. Das Verhalten der ASD ist dann identisch zur AD Hüllkurve.

#### Anmerkung

ASD Hüllkurven sind perfekt für Akkorde oder Drone Sounds.

## 7.2.2 Looping - Hüllkurven

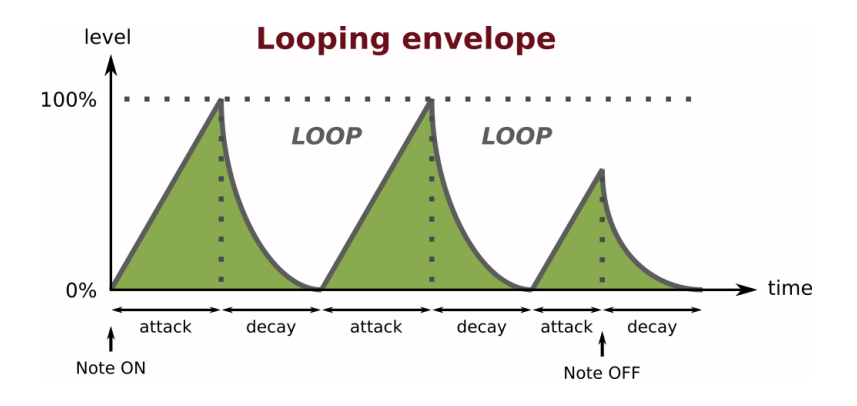

Dieser Modus ähnelt dem AD Hüllkurve - Modus, mit der Ausnahme, dass die Hüllkurve sofort neu gestartet wird,wenn sie das Minimum erreicht hat.

Wenn eine Note ausgelöst wird, steigt die Looping - Hüllkurve vom Minimum zum Maximum. Wenn das Maximum erreicht ist, fällt die Hüllkurve sofort vom Maximum zurück auf das Minimum. Wenn das Minimum erreicht ist, beginnt der Zyklus neu. Dieses Looping wiederholt sich, bis die Note freigegeben wird. Wenn dies geschieht, fällt die Ebene envelope von der Release-Stufe auf das Minimum und nicht mehr auf das Looping. Die Note wird dann beendet und die zugehörige Stimme wird freigegeben.

## Anmerkung

Looping - Hüllkurven haben einen großen Nutzen für Soundeffekte, Percussion-Geräusche und pulsierende Akkorde.

## 7.2.3 Velocity

Wenn der Hüllkurve velocity aktiviert ist, beeinflussen die vom MIDI-Controller oder Sequenzer an den Buzzzy! gesendeten Velocity-Informationen die Lautstärke der im bearbeiteten Part gespielten Noten. Dies verleiht einem Instrument mehr Ausdruckskraft, indem es den Musiker die Lautstärke der Noten individuell steuern lässt.

## Anmerkung

Velocity Variationen sind nützlich, um Elemente in einem rythmischen Muster zu betonen oder zu verringern. Beim Spielen komplexer Akkorde können verschiedene velocity Ebenen helfen, die Dominanz der Akkordgrade oder Noten fein zu verteilen..

# 8 Mixer

Der Mixer stellt das Level und das Panning eines Parts ein. Es dient zur Einstellung der Lautstärken und Positionen des Musikinstruments im Stereoraum. Der Mischer verwendet ein Sinus/Kosinus-Panning-Gesetz.

## 8.1 Volumen & Pan

Es stehen nur zwei Parameter zur Verfügung: level und pan.

Um den level einzustellen, drehen Sie das Potentiometer level.

Um den pan einzustellen, halten Sie den Schalter Alt gedrückt (oder sperren Sie den Zustand Alt) und drehen Sie das Potentiometer Level.

## Anmerkung

Um Klangverzerrungen oder gar Hardclipping beim Mischen mehrerer Teile oder Instrumente mit vielen Noten zu vermeiden, versuchen Sie, einen sicheren level Rand zu lassen.

Buzzzy! hat keine Masterlevel Kontrolle. Die Gesamtlautstärke ergibt sich aus der Summe der einzelnen Teiltonvolumen.

# 9 FXs

Buzzzy! enthält eine große Auswahl an hochwertigen Soundeffekten mit mehreren delays, reverbs und filters. Diese Effekte können verkettet und auf jedem Teil unterschiedlich eingestellt werden.

## Wichtig!

Soundeffekte erfordern Verarbeitungsleistung. Einige Effekte wie filters oder delays nicht so viel, andere wie flangers und reverbs viel mehr. Um die Polyphonie zu maximieren, deaktivieren Sie die nicht verwendeten Effekte und begrenzen Sie die Anzahl der gleichzeitig verwendeten reverbs. Andernfalls wird die Anzahl der verfügbaren Stimmen sehr begrenzt sein.

Sowohl delays FXs als auch space FXs. (spezielle reverbs) benötigen eine beträchtliche Menge an Speicher. Dies ist der Grund, warum Delays FXs und space FXs exklusiv sind. Anders ausgedrückt, ein *delay* und ein *space* können nicht an einen *part* angekettet werden.

## 9.1 Auswahl & Konfiguration

Durch Drücken eines der 3 effect Schalter wird der jeweilige *effect* auf dem bearbeiteten part ein- oder ausgeschaltet. Wenn der aktivierte Effekt einer der space FX ist und ein delay FX bereits aktiviert war, ist der spätere deaktiviert und umgekehrt. Ein filter FX kann immer zu einem Zeitbereich hinzugefügt werden Effekt..

Effekte haben vier Parameter: Bereich, Tiefe, Modell, Mix (nicht für Filter).

Ihr genauer Einfluss dieser Parameter auf den Klang hängt von der Kombination von Effekt und Modell ab. Diese Parameter werden in den folgenden Abschnitten näher erläutert.

## Auswählen eines Modells

Wenn Sie den Alt Schalter gedrückt halten (oder den Alt Status festgestellt haben), während Sie einen beliebigen effect Schalter drücken, ändert sich der zugehörige effect. model. Es können Modelle ausgewählt werden, ob der effect aktiviert ist oder nicht.

## Einstellen des Mixes

Der Parameter mix legt die Höhe des Effektsignals fest. Das ursprüngliche "nasse" Signal wird mit dem original original "trockenem" Signal vermischt. Filters haben keinen mix Parameter. Wenn Sie den gewünschten effect Schalter gedrückt halten, während Sie das Potentiometer Range drehen, wird der Parameter mix geändert.

## Anmerkung

Filter haben keinen Mischparameter, können aber mit dem speziellen LFO (Niederfrequenz-Oszillator) moduliert werden. Die Steuerung der Modulationsmenge und -rate wird durch die auf die gleiche Weise wie die Anpassung des Mischparameters für die anderen Effekte. Lassen Sie uns nun eunen Blick auf die verscheidenen Effekte werfen.

## 9.2 Space FXs

 $Space$  FXs gehören zur Art der Effekte der Nachhalle. Dies sind Zeitbereichseffekte. Sie dienen dazu, den Einfluss eines bestimmten "Raumes" auf den Klang zu simulieren. Hier werden sie bewusst nicht *Hallgeräte* genannt, da sich dieser Begriff auf eine bestimmte Kategorie von Effekten bezieht, des algorithmischen Nachhalls.

Modelle, die im Buzzzy! verwendet werden, sind sehr vereinfacht und wurden empirisch entwickelt. Ziel war es, mit einer recht begrenzten Rechenleistung den besten Klangcharakter und die beste Musikalität zu erreichen.

## 9.2.1 Fort

Fort ist ein großer leerer Raumhall. Er modelliert Reflexionen der Wände, der Decke und des Bodens des Raumes. Die Reflexionen sind relativ trocken, hell und wenig moduliert. Bei diesem Algorithmus gibt es kein Tail-Sound. Der Effekt erzeugt stereo gefilterte Reflexionen.

Der Zerfall der Reflektionen wird mit decay (= Range pot.) eingestellt. Der Parameter und der Raum Größe nutzen den Größe (= Depth pot.) Parameter.

## 9.2.2 Reservoir

Reservoirst sehr ähnlich wie Fort. Der Unterschied ist die Modulation der Reflexionen. Die Raumgröße ist festgelegt, aber die Geschwindigkeit und Menge der Modulationen sind beide einstellbar. Der Zerfall der Reflektionen wird mit decay  $(=$  Range pot.) eingestellt.Der Parameter und die Modulation Schnelligkeit & nutzen Modulation (= Depth pot.) Parameter.

## 9.2.3 Abyss

Abyss hat einige Ahnlichkeiten mit großen hall reverb Algorithmen. Der Fokus dieses Modells liegt auf des Sounds der Hallfahnenqualität und Länge.

Der Zerfall der Hallfahne wird mit dem decay (= Range pot.) eingestellt. Der Parameter und der Raum size nutzen den size  $(=$  Depth pot.) Parameter.

## Anmerkung

Abyss ist das anspruchsvollste Effektmodell für Rechenleistung! Verwenden Sie es sporadisch, um die Polyphonie des Instruments zu erhalten.

## 9.3 Delay FXs

Delays FXs gehören zu den Effekten  $echo/delay$ . Dies sind auch Effekte im Zeitbereich und basieren auf der Wiederholung des Originalsignals in verschiedenen Intervallen mit Wiedergabemodulationen und Filterung.

## Anmerkung

Im Buzzzy! werden die delay lengths abgestimmt. Sie respektieren ein Exponentialgesetz und deshalb können die Delays  $FX$  auch als Resonatoren oder Kammfilter verwendet werden.

## 9.3.1 Mono

Der Mono Zerfall wiederholt das Originalsignal eine definierte Anzahl von Wiederholungen. Die Wiederholungen werden nach und nach degradiert, sie verlieren ihre Lautstärke, dynamische Präzision und einen Teil ihres Frequenzinhalts.

Die Häufigkeit der Wiederholungen wird mit der length eingestellt  $(=$  Range pot.) . Parameter und die Anzahl der Wiederholungen unter Verwendung des feedback (= Depth pot.) Parameter.

Der Parameter Feedback erstreckt sich bis zur unendlichen Wiederholung und erlaubt Drones und satte, üppige Klänge.

## 9.3.2 Ping-pong

Der ping-pong - Zerfall ist dem Mono - Zerfall sehr ähnlich. Der wesentliche Unterschied besteht darin, dass die Wiederholungen zuerst vom linken Kanal und dann vom rechten Kanal und so weiter kommen. Es gibt ein schönes Stereobild für den Klang.

Die Häufigkeit der Wiederholungen wird mit der length eingestellt. (= Range pot.) Parameter und die Anzahl der Wiederholungen unter Verwendung des feedback (= Depth pot.) Parameter.

Der Parameter Feedback erstreckt sich auch auf die unendliche Wiederholung.

## 9.3.3 Chorus / Flanger

Obwohl dieser Effekt nicht wie eine Verzögerung wirkt, verwendet er die gleichen Grundprinzipien. Die Wiederholungen sind näher und moduliert, der wahrgenommene Effekt ist eine konstante Variation des Klangspektrums, die ihm einen dickeren Charakter verleiht. Dieser Stereoeffekt ist vielseitig einsetzbar, versuchen Sie, mit verschiedenen Einstellungen zu experimentieren!

Die Modulationsrate wird mit der speed eingestellt. (= Range pot.) Parameter und die Menge an Feedback unter Verwendung des feedback  $(=$  Depth pot.) Parameters.

Der Filter ist ein Effekt, der den Frequenzinhalt (Audiospektrum) des Klangs eines Parts bestimmt. Es kann ganze Frequenzbänder dämpfen oder verstärken. Der Filter kann immer aktiviert werden und wird vor jedem anderen Effekt angewendet (Space FX oder einem  $Delay FX$ ).

Der Filter existiert in 3 Modi: Low-pass (LP), Band-pass (BP) und Low-pass (HP). Die Dämpfungsneigung/ Filterordnung ist fest vorgegeben und beträgt 24dB pro Oktave oder 4. Ordnung.

## 9.4.1 Low-pass

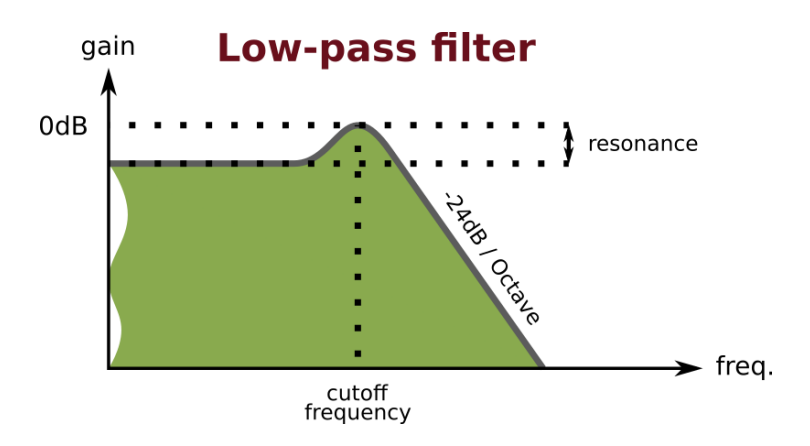

Der Low-pass Filter hält nur Frequenzen unter seiner Grenzfrequenz. Die Frequenzen oberhalb dieser Grenze werden zunehmend gedämpft. Der Parameter Resonanz erzeugt einen einstellbaren "Bump", der die Frequenzen unmittelbar vor der Cutoff-Frequenz hervorhebt.

#### 9.4.2 Band-pass

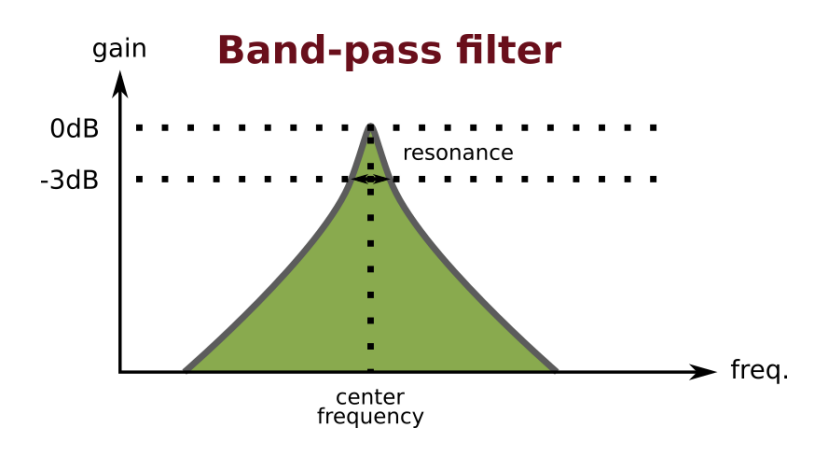

Der Band-pass Filterhält ein Frequenzband um seine Mittenfrequenz. Die Frequenzen außerhalb dieses Bandes werden zunehmend gedämpft. Resonanz Parameter passen die Größe des Bandes (oder des Filters Auswahl) um die Mittenfrequenz an.

## 9.4.3 High-pass

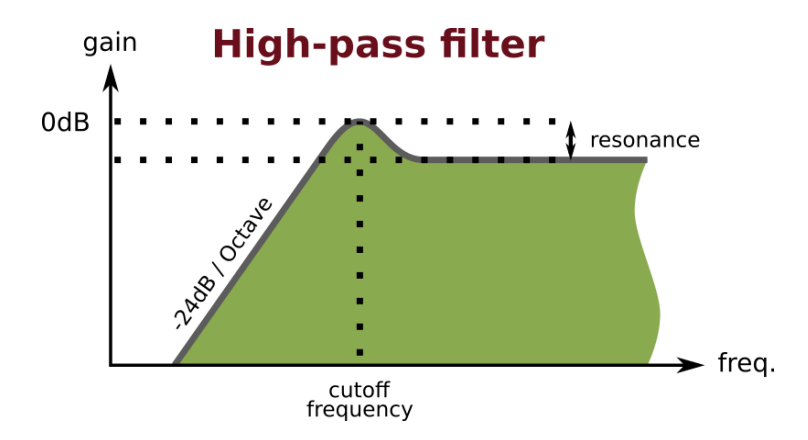

Der high-pass Filter hält nur Frequenzen über ihrer Grenzfrequenz. Die Frequenzen unterhalb dieser Grenze werden zunehmend gedämpft. Der Parameter Resonanz erzeugt einen einstellbaren "Bump", der die Frequenzen direkt nach der Cutoff-Frequenz hervorhebt.

#### 9.4.4 Verzerrung

Die Filter sind mit einer *soft-clippling Verzerrung* gekoppelt, die dem Sound zusätzlichen Charakter verleiht und die harten Resonanzspitzen abrundet. Um den Effekt distorsion anzupassen, stellen Sie die Lautstärke des part auf einen geeigneten Pegel ein.

#### 9.4.5 Modulation

 $Filter-FXs$  haben keinen Mix-Parameter, aber sie verfügen über einen *eingebauten LFO*. Animation der Filter- oder Centerfrequenz beleben die Stimmung. Die LFO-Rate basiert auf dem multiplen Teil des Arpeggiator-Tempos. Es können zwei Geschwindigkeiten gew¨ahlt werden: langsam (ein 2-Takt Metrum) oder schnelle (ein halber Takt).

Durch Drehen des Range pot. Parameter bei gedrücktem Filterschalter werden Modulationsbetrag und -rate angepasst. Bei Verwendung der linken Hälfte des Reglers wird eine langsame *Modulation* angewendet, mit der rechten Hälfte eine schnelle *Modulation*. Je näher der Range pot. Parameters auf seine Enden gestellt ist, desto stärker ist die Modulation.

#### 9.4.6 Bearbeitung

So passen Sie den *filter* an Grenzfrequenz oder Mittenfrequenz, drehen Sie das Potentiometer Range, während der Filter  $FX$  aktiviert ist.

So passen Sie den Filter an Resonanz oder Auswahl, halten Sie den Schalter Alt gedrückt (oder sperren Sie den Zustand Alt) und drehen Sie das Potentiometer Range, während das *Filter FX* aktiviert ist.

#### Anmerkung

Die Bearbeitung des aktivierten Filters hat immer Priorität. Mit anderen Worten, Sie können die Parameter nicht von einem Space FX oder einem Delay FX bearbeiten, während der Filter  $FX$  aktiviert ist. Dies ist eine Einschränkung des Gerätes.

# 10 Arpeggiator

Der Arpeggiator ist eine praktische Funktion, die es ermöglicht, komplette melodische Muster aus Akkorden oder einzelnen Noten zu erstellen. Der Buzzzy! Arpeggiator spielt immer Noten in Bezug auf die Reihenfolge, in der sie eingegeben wurden. Jeder Teil hat seinen eigenen Arpeggiator, der unabhängig voneinander verwendet werden kann.

## 10.1 On & Hold

Um den Arpeggiator für den bearbeiteten Teil zu aktivieren, drücken Sie den Schalter Arp. Die Arp LED oben zeigt den Zustand (Aktivieren oder Deaktivieren) des Arpeggiators an.

## 10.2 Tempo & Clocking

Es gibt zwei Möglichkeiten, die Basis tempo für den Arpeggiator festzulegen:

- Free-running, das tempo wird manuell mit dem Tempo-Parameter eingestellt.
- Synchronisiert, der tempo wird automatisch gesetzt, mit MIDI-Ticks.

Der Buzzzy! wechselt automatisch in den synchronized Modus, wenn eine externe Uhr empfangen wird, und kehrt in den free running Modus zurück, wenn keine andere Taktquelle verfügbar ist.

Das Tempo (nur für den free-running Modus) wird eingestellt in dem der Arp Schalter nach unten gedrückt, während der Wave Potentiometer gedreht wird.

## 10.3 Abteilung, Wiederholung & Gate length

Zusätzlich zum tempo kann die Schrittlänge der Notenfolge mit dem Parameter division eingestellt werden. Die division Geschwingigkeit reicht von 1/4 (entspricht einer Schrittlänge einer sechzehnten Note) bis 2 (entspricht einer Schrittlänge einer Halbe Note) in Schritten von 1/4.

Dies sind die verfügbaren Abteilungen:

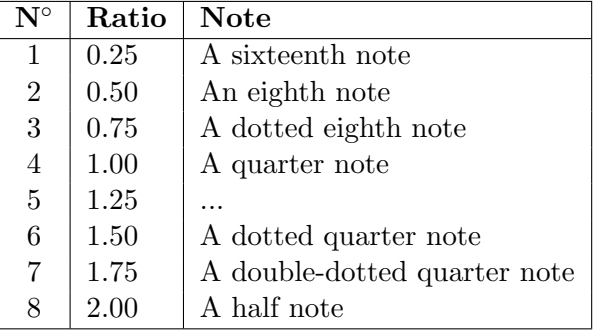

Division wird eingestellt, indem der Schalter Arp gedrückt gehalten wird, während das Potentiometer Decay gedreht wird.

Der Arpeggiator bietet an, die Noten der Sequenz zu wiederholen. Der Parameter repeat reicht von 1 (keine Wiederholung) bis 16 mal.

Wiederholung wird eingestellt, indem Sie den Schalter Arp gedrückt halten und gleichzeitig das Potentiometer Level drehen.

Die Notendauer kann auch mit dem Parameter gate length angepasst werden. Die Dauer reicht von  $0\%$  bis  $100\%$  der gewählten Schrittlänge.

Die Tordauer wird eingestellt, indem Sie den Schalter **Arp** gedrückt halten und gleichzeitig das Potentiometer Range drehen.

# 11 Parts

Ein Part der einem Instrument zugeordnet sind, und entspricht einem dedizierten MIDI-Kanal. Um die Konfiguration zu vereinfachen, wird part 1 auf MIDI-Kanal 1, part 2 auf MIDI-Kanal 2 und so weiter abgebildet.

Um eine Note von einem bestimmten part abzuspielen, muss der MIDI-Controller oder Software-Sequenzer seine MIDI-Notenereignisse an den entsprechenden MIDI-Kanal senden.

Der Part Schalter ermöglicht es, auszuwählen, welcher *part* gerade über die Schnittstelle Buzzzy! bearbeitet wird. Die untenstehenden part LEDs zeigen an, welcher part gerade ausgewählt ist.

## 11.1 Initialisierung eines Parts

Um einen part auf seine Standardkonfiguration zu initialisieren, wählen Sie den gewünschten part mit dem Schalter **part** aus und drücken Sie dann lange genug denselben **part** Schalter. Alle Klangparameter aus diesem bearbeiteten part werden auf ihren Standardwert zurückgesetzt.

## 11.2 Einstellen eines Part-MIDI-Kanals

Standardmäßig werden die *MIDI-Kanäle* 1, 2, 3 und 4 jeweils auf den **Part** 1, 2, 3 und 4 abgebildet. In dieser Konfiguration werden MIDI-Noten, die auf Kanal 1 gesendet werden, vom Buzzzy!-Instrument 1 usw. gespielt. Es ist möglich, diese Zuordnung zu ändern, indem Sie die Funktion MIDI-Lernen aktivieren.

# 12 Speicher

Der Speicher dient als Benutzerkonfigurationsspeicher und ermöglicht es, bis zu 4 multis für einen späteren Abruf zu speichern. Ein multi besteht im Zustand aller Parameter aus den 4 Teilen. Die multis werden im maschineninternen Flash Speicher gespeichert. Daher bleiben die Konfigurationen auch bei ausgeschalteter Maschine erhalten.

## Wichtig!

Schalten Sie niemals die Maschine während des Speicherns eines multi aus! Dies kann zur Beschädigung des Flash Speichers führen und alle gespeicherten Benutzerdaten gehen definitiv verloren!

## 12.1 Laden eines Multis

Drücken Sie den Schalter Store mehrmals, um die gewünschte multi zu laden. Achtung, alle nicht gespeicherten bearbeiteten Parameter werden ohne Benachrichtigung verworfen!

Der Speicher Store LEDs über dem Schalter zeigen an, welches multi abgerufen wurde.

## 12.2 Speichern eines Multis

Drücken Sie den Schalter store lange genug und alle Konfigurationen der 4 bearbeiteten Teile multi werden im ausgewählten multi Slot gespeichert.

## 13 MIDI implementation

#### 13.1 Channel Voice Messages

Channel Voice Messages werden verwendet, um grundlegende Musikereignisse an einen bestimmten Kanal zu senden oder Part. Sie bestehen aus 3 Bytes: das Statusbyte, gefolgt von zwei Datenbytes. Hier folgt die Liste der unterstützten Messages.

#### Note Off

Stops the playback of a note.

```
Byte: 0 1 2
Data: 0x8c note velo
     c = MIDI channel (0 - 15)note = MIDI note (0 - 127)velo = note velocity (0 - 127)
```
## Note On

Starts the playback of a note.

```
Byte: 0 1 2
Data: 0x9c note velo
     c = MIDI channel (0 - 15)note = MIDI note (0 - 127)velo = note velocity (1 - 127)** Note: a velocity of 0 corresponds to a Note off event.
```
#### Channel Aftertouch

Controls the tremolo level of the given channel  $(=$  part) notes.

```
Byte: 0 1 2
Data: 0xDc least most
     c = MIDI channel (0 - 15)least = least significant 7bit of 14bit bend value*
     most = most significant 7bit of 14bit bend value*
* Note: bend value is centered around 0x4000 = 0 cents.
```
#### Pitch Bend

Increases or decreases the pitch of the given channel  $(=$  part) notes.

```
Byte: 0 1 2
Data: 0xEc least most
     c = MIDI channel (0 - 15)least = least significant 7bit of 14bit bend value*
     most = most significant 7bit of 14bit bend value*
* Note: bend value is centered around 0x4000 = 0 cents.
```
#### 13.2 System Real Time Messages

System Real Time Messsages werden verwendet, um globale und hochprioritäre Messages in Bezug auf Timing und Sequenzen zu senden.

#### Clock start

Start all parts arpeggiators if enabled.

Byte: 0 Data: 0xFA

#### Clock continue

Re-start all parts arpeggiators if enabled.

Byte: 0 Data: 0xFB

Clock stop Stop all parts arpeggiator.

Byte: 0 Data: 0xFC

## Clock tick

Synchronizes the MIDI master clock of the sound module. A tick corresponds to 1/24th of a quarter note.

Byte: 0 Data: 0xF8

#### Active sensing

Ensure the MIDI connection is working.

Once first sent, active sensing messages must be sentto the module periodically. If the module stops receiving active sensing messages for an extended period of time, it will automatically perform a (all sounds off) action. The module will immediately stop emitting sound.

Byte: 0 Data: 0xFE

System Reset Reset the sound module.

Byte: 0 Data: 0xFF

## 13.3 Controller Changes / CCs

Controller Changes Messages werden verwendet, um die Klangparameter eines bestimmten Kanals zu ändern. Sie ermöglichen mehr musikalische Ausdruckskraft durch Anpassung des Klangcharakters während des Abspielens oder die Bearbeitung der Stimmparameter über eine erweiterte / ferngesteuerte MIDI-Schnittstelle oder eine Computersoftware (Sequenzer oder Preset-Editor).

Die Messages bestehen aus 3 Bytes: dem Status-Byte, gefolgt vom Kontrollzahl-Byte und dann beendet durch das Kontrollwert-Byte. Hier folgt die Liste der unterstützten Messages.

#### Controller Change

Modifies a specific sound parameter value of the given channel  $(=$  part).

```
Byte: 0 1 2
Data: 0xBc least most
     c = MIDI channel (0 - 15)number = controller number (see the list)
     value = controller value* (see the list)
* Note: internal parameter values are represented with 10bit.
       Since MIDI CCs can only transmit 7bit values, values transmitted
       are interpolated and smoothed in time.
```
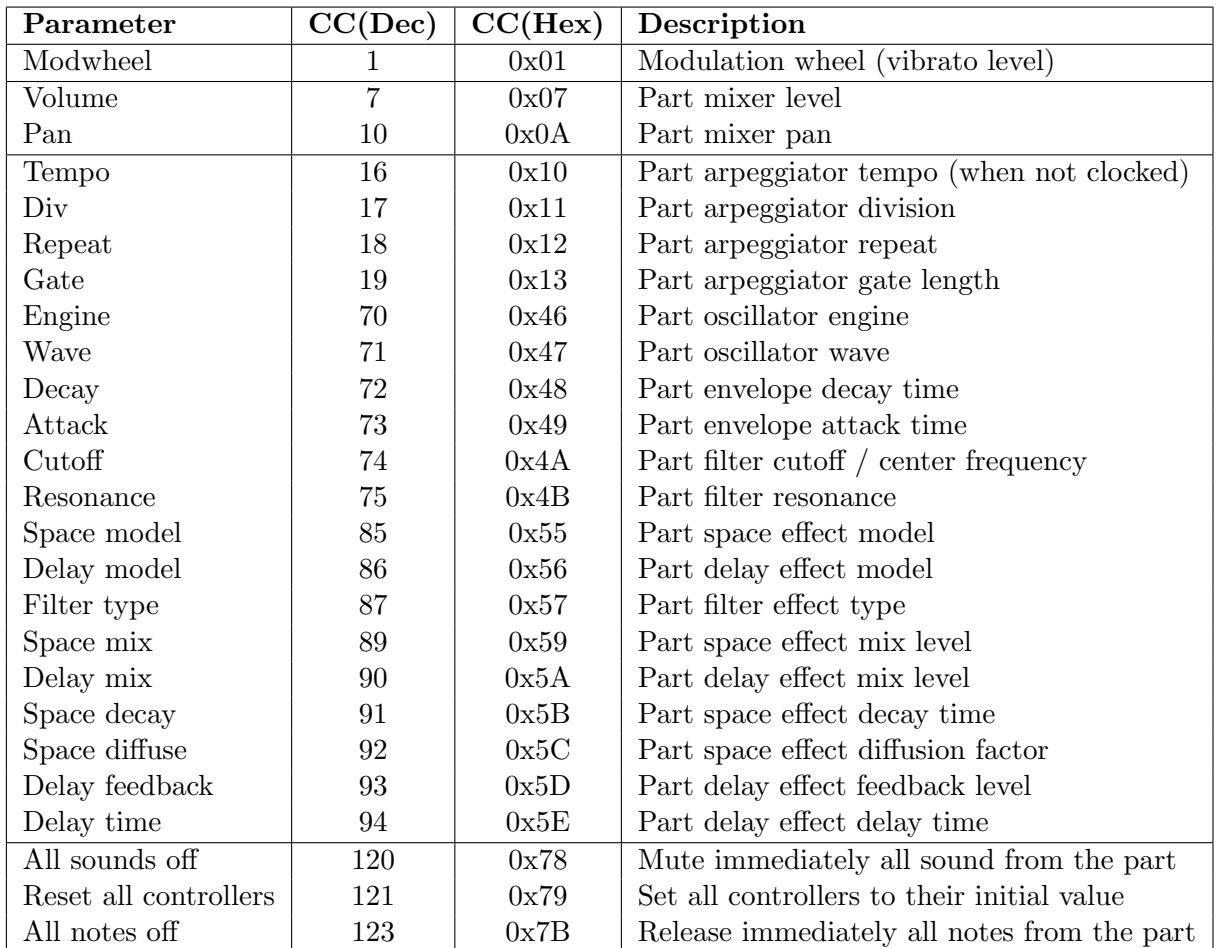

## 14 Sysex implementation

Sysex oder System Exclusive Messages sind längere MIDI-Nachrichten, die zur Ubertragung verwendet werden, Speichern und Laden von Multis und globalen Param- ¨ etern. Es gibt zwei Arten von Meldungen: Requests und Dumps.

## Requests

Requests werden an das Musikinstrument gesendet, um einen Dump eines bestimmten Multi- oder Globals anzufordern.

## Dumps

Dumps werden vom Instrument als Antwort auf die gegenseitige Anfrage gesendet oder an die Instrument, um ein bestimmtes Multi zu ersetzen oder die Globals zu konfigurieren. Zuvor angeforderte Dumps kann ohne Änderung zurückgeschickt werden, um eine frühere Speicherkonfiguration wiederherzustellen.

## 14.1 Sysex requests

#### Globals request

Request the globals configuration from the memory.

```
Byte: 0 1 2 3
Data: 0xF0 0x00 0x00 0xF7
     0xF0 = Sysex start
     0x00 = Service 0 => "Globals request"
     0x00 = Reserved
     0xF7 = Sysex end
```
#### Multi request

Request a specific multi from the memory.

```
Byte: 0 1 2 3
Data: 0xF0 0x01 0xMM 0xF7
     0xF0 = Sysex start
     0x01 = Service 1 => "Multi request"
     0xMM = Multi id (0-15 = memory slot, 127 = current edit buffer)0xF7 = Sysex end
```
## 14.2 Sysex dumps

```
Globals dump
Representation of the globals configuration.
Sysex is 12 bytes long.
```

```
Byte: 0 1 2 n 7
Data: 0xF0 0x10 0x00 ... 0xF7
     0xF0 = Sysex start
      0x10 = Service 16 \Rightarrow "Globals dump"
     0x00 = Reserved
     ... data (8 bytes)
      0xF7 = Sysex end
```
#### Data content:

Byte Description 0: master tune, lowest 5 bits (-512 to +511) 1: master tune, highest 5 bits 2: bendrange, lowest 5 bits (-16 to +15) 3: bendrange, highest 5 bits 4: part 1 MIDI channel (0 to 15) 5: part 2 MIDI channel (0 to 15) 6: part 3 MIDI channel (0 to 15) 7: part 4 MIDI channel (0 to 15)

Mastertune is in thousandth of a semitone. Bendrange is in semitones.

Multi dump

Request a specific multi from the memory. Sysex is 324 bytes long.

Byte: 0 1 2 n 323 Data: 0xF0 0x11 0xMM ... 0xF7 0xF0 = Sysex start  $0x01$  = Service 1 => "Multi dump" 0xMM = Multi number (0-15 = memory slot, 127 = current edit buffer) ... data (320 bytes) 0xF7 = Sysex end

## Data packing:

```
Byte Description
0: byte 0, lowest 7 bits
1: byte 1, lowest 7 bits
2: byte 2, lowest 7 bits
3: byte 3, lowest 7 bits
4: tops, top 7th bits of the 4 preceeding bytes
5: byte 4, lowest 7 bits
6: byte 5, lowest 7 bits
7: byte 6, lowest 7 bits
8: byte 7, lowest 7 bits
9: tops, top 7th bits of the 4 preceeding bytes
...
```
Data content (for each part):

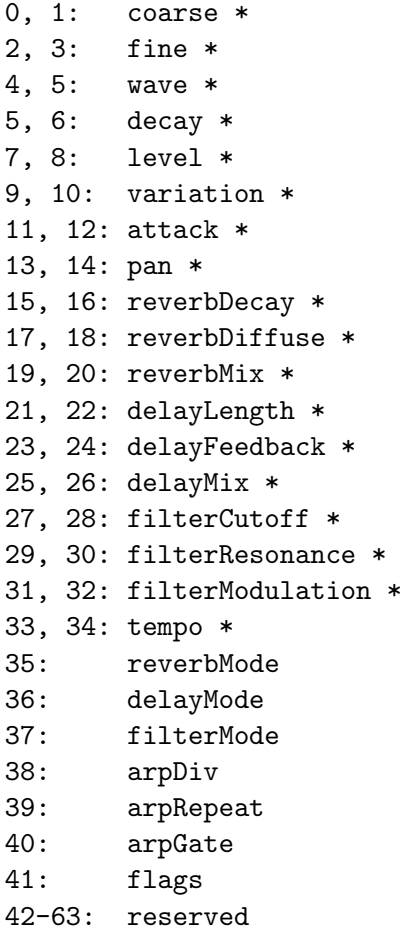

\* Note: 10bit parameters uses 16bit words and are packed LSB first.

This data structure is repeated 4 times, to represent the sound parameters of the four parts included in the dumped multi.

# 15 Firmware update

Um von neuen Funktionen (und möglichen Fehlerbehebungen) zu profitieren, muss die interne Firmware des Buzzzy! kann neu programmiert werden. Updates sollten nur durchgeführt werden, wenn dies unbedingt erforderlich ist und die Verfahrensschritte und Empfehlungen sollten strikt befolgt werden.

## Wichtige Anmerkung

Bei Nichtbeachtung des Update-Verfahrens kann Ihr Gerät einfach nur blockiert werden! Gehen Sie daher bitte vorsichtig vor.

Um Ihr Buzzzy! auf die neueste Firmware-Revision zu aktualisieren, lesen Sie bitte die entsprechende Update-Dokumentation und lesen Sie die folgenden Tutorials:

> How to get the internal revision: https://www.kickstarter.com/projects/1304489933/ buzzzy-the-digital-polysynth/posts/2643964

> How to update the firmware: https://www.kickstarter.com/projects/1304489933/ buzzzy-the-digital-polysynth/posts/2643004

## 16 Technische Details

Hier finden Sie alle technischen Daten zu dem Buzzzy!.

#### • Number of parts & maximal polyphony:

4 parts / 16 voices

#### • Number of effects:

3 Space effects: Fort, Reservoir & Abyss 3 Delay effects: Echo, Ping-pong & Flanger

3 Filter effects: LP, BP & HP, 24dB / Octave

• User Memory:

4 multi slots

#### • Device dimensions & weight:

Unit 148 (width) x 70 (depth) x 68 (height) mm Unit 200 grams (approximately)

## • USB classification:

USB 1.1 fullspeed (12 Mbit/s) USB MIDI Class-Compliant device

#### • Power requirements:

 $+5V + (-5\%, 75mA (maximum))$ 375mW (maximum)

#### • Line output characteristics:

 $+8.5$ dBu /  $2.1V_{RMS}$  /  $5.8V$ pkpk peak level Impedance DC 470 $\Omega$ , AC 0 $\Omega$  (f < 24kHz)

#### • Headphones output chracteristics:

 $90mW$  average /  $16\Omega$  headphones  $64 \text{mW}$  average /  $32\Omega$  headphones Impedance DC / AC  $10\Omega$ 

#### • Connectors:

USB type B socket MIDI Input DIN5 socket Headphones 3.5mm female stereo jack socket Line outputs 2x 6.35mm female jack sockets

#### • Master clocks:

MCU @ 81.92MHz, USB @ 48MHz, I2S @ 12.288MHz

## • Audio resolution:

48.00kHz, 24Bit stereo audio 100dB SNR & dynamic range

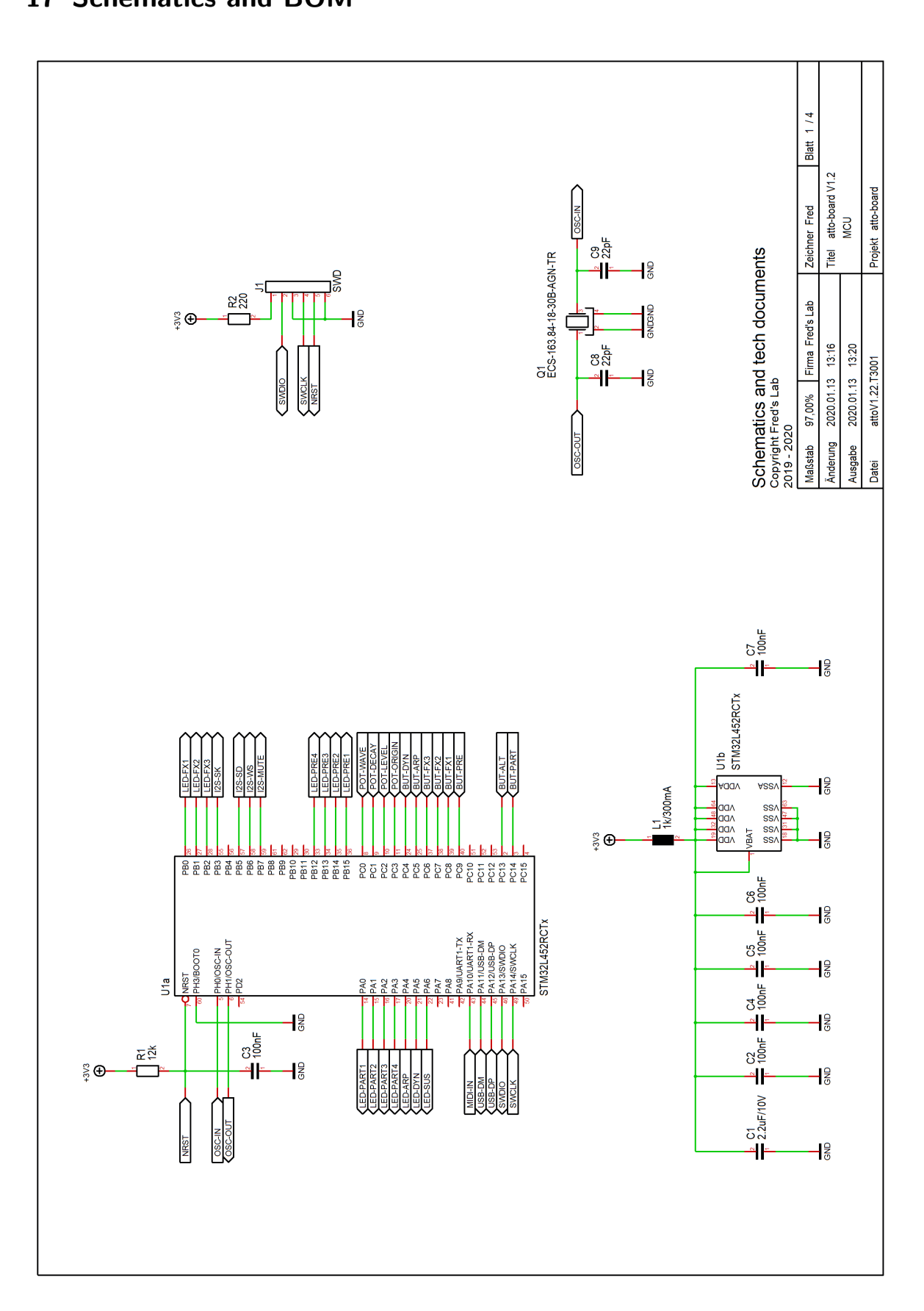

# 17 Schematics and BOM

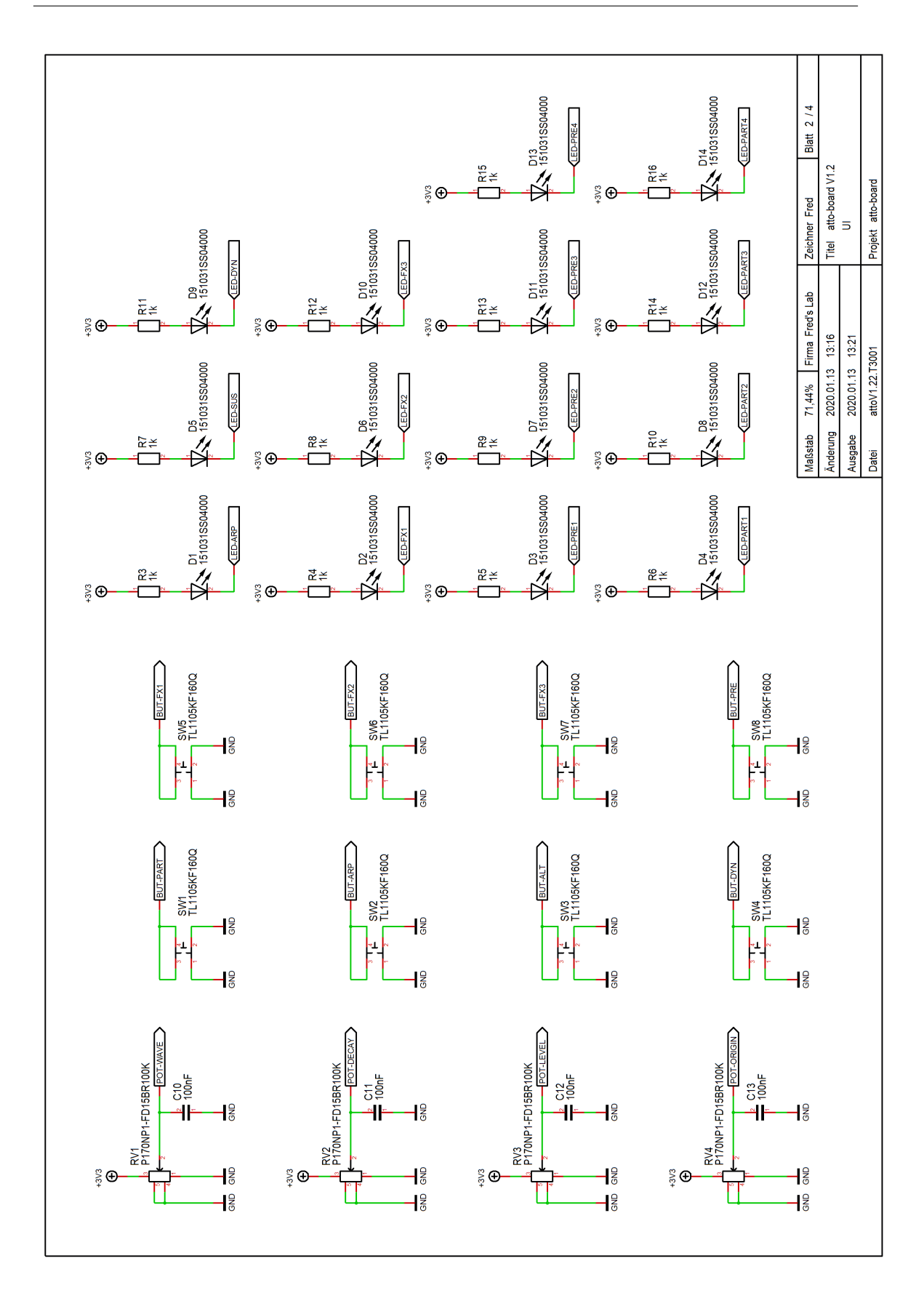

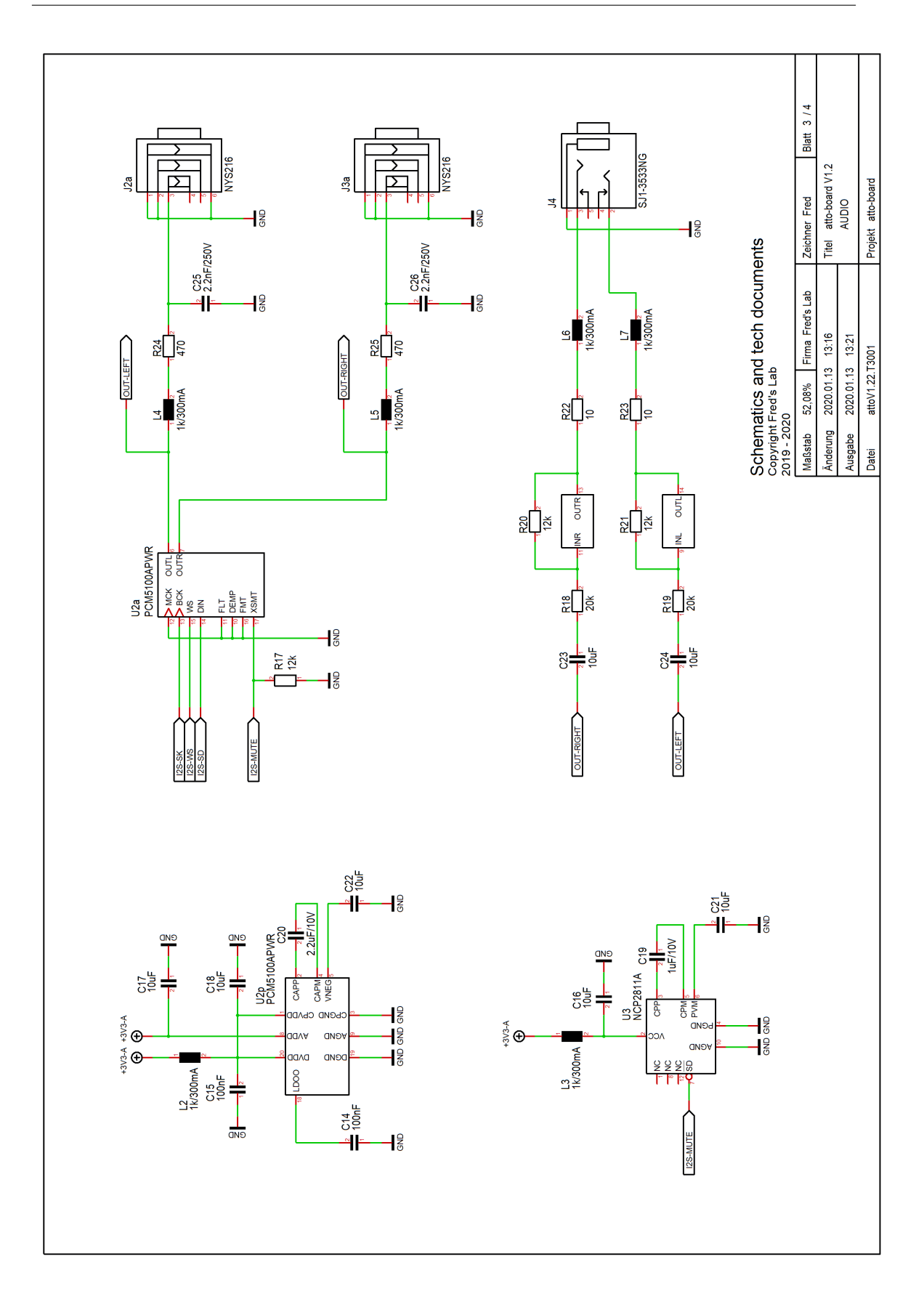

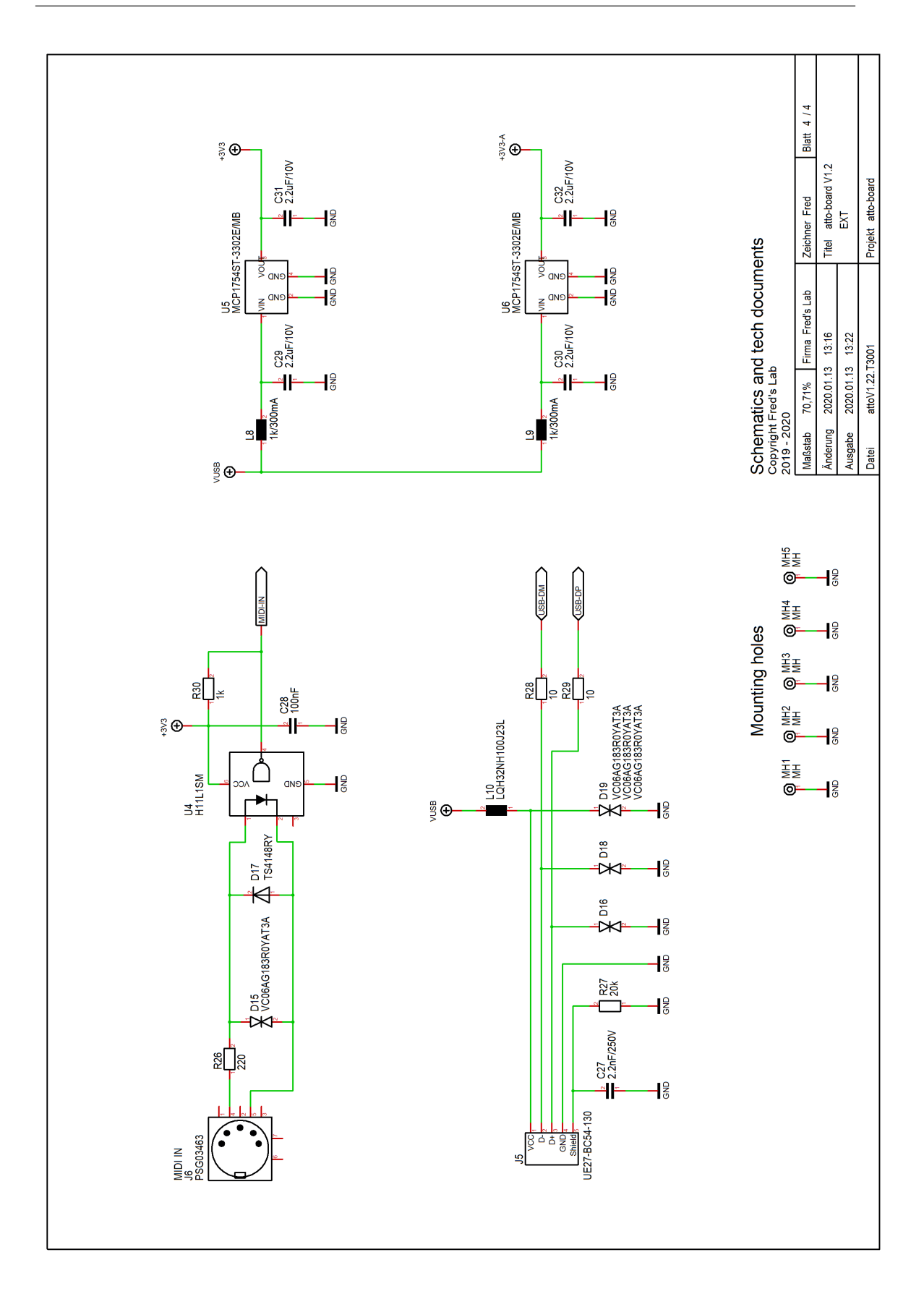

# 18 Norms

18.1 Europe: CE

# 

## EC DECLARATION OF CONFORMITY

- 1. Product unique identification: Buzzzy! digital sound module
- 2. Address of the manufacturer and his authorised representative: Fred's Lab - Frédéric Meslin Herwarthstraße, 20 53115 Bonn, Germany
- 3. This declaration of conformity is issued under the sole responsibility of: Fred's Lab - Frédéric Meslin
- 4. Object of the declaration: This equipment conforms to the requirements:
- 5. Signed for and on behalf of Fred's Lab Bonn (Germany), the 16/03/2019

Frédéric Meslin, Founder and Lead engineer of Fred's Lab

## 18.2 Canada

This device does not exceed the Class B limits for radio noise emissions from digital apparatus set out in the radio interference regulation of the Canadian Department of Communications.

Cet équipement n'émet pas de bruits radiofréquence dépassant les limites applicables aux appareils numériques de la Classe B prescrites dans le règlement sur les interférences radio-électriques édicté par le Ministère Des Communications du Canada.

## 18.3 USA: FCC Information

This equipment has been verified to comply with the limits for a class B computing device, pursuant to FCC Rules. In order to maintain compliance with FCC regulations, shielded cables must be used with this equipment. Operation with non-approved equipment or unshielded cables is likely to result in interference to radio and TV reception.

Important: Changes and modifications made to the equipment without the approval of the manufacturer can void your authority to operate this equipment.

Note: This equipment has been tested and found to comply with the limits for a Class B digital device, pursuant to part 15 of the FCC Rules. These limits are designed to provide reasonable protection against harmful interference in a residential installation. This equipment generates, uses and can radiate radio frequency energy and, if not installed and used in accordance with the instructions, may cause harmful interference to radio communications.

However, there is no guarantee that interference will not occur in a particular installation. If this equipment does cause harmful interference to radio or television reception, which can be determined by turning the equipment off and on, the user is encouraged to try to correct the interference by one or more of the following measures:

- Reorient or relocate the receiving antenna
- Increase the separation between the equipment and receiver

• Connect the equipment into an outlet on a circuit different from that to which the receiver is connected

• Consult the dealer or an experienced radio/TV technician for help